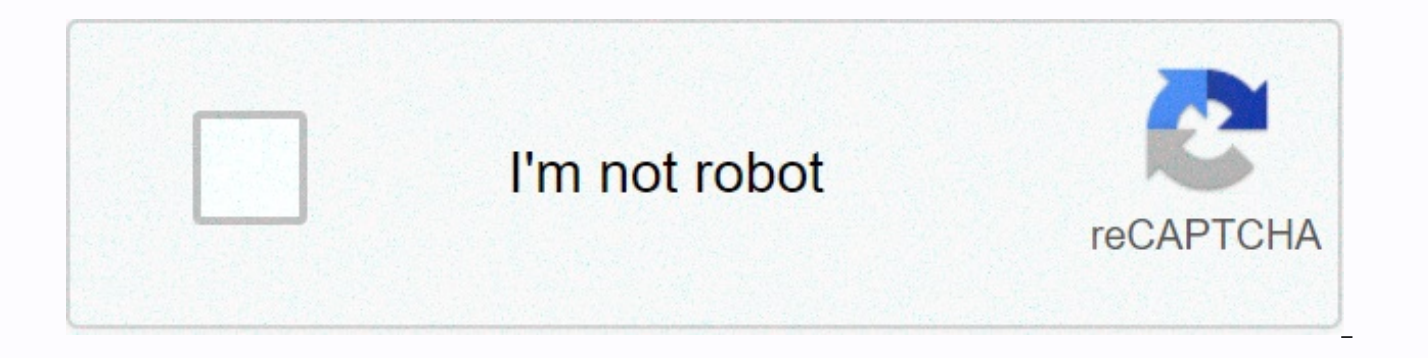

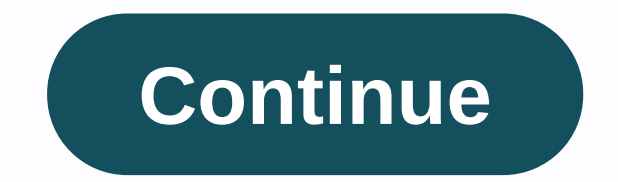

## **Windows cannot be installed to this disk the selected disk is of the gpt**

By Michael Dance Many desktop and laptop vendors who group Windows XP with the preinstalled computer and have stopped providing the actual Windows XP installation disk. If your computer is fried or you just want to perform Creating a specific reinstall disk avoids this problem. Back up your entire hard drive. Find a list of free hard disk backup software thefreecountry.com (see Resources). Locate your Windows XP license code (or product key) underside of the laptop. If you can't find it, see Resources for a list of free key search programs. Download \wxp10,\ a Windows XP boot sector zip folder on your Windows XP installation disks from one of the download mirr ImgBurn.com (see Resources). Navigate to drive C on your computer, which appears in the My Computer folder. Right-click a blank space in it, point to New, and then click New Folder. Name the folder \reinstall.\ Locate the Yeinstall folder. Right-click anywhere in it and click Paste. After a loading period (which can be long because the i386 folder is about half a gigabyte in size), a replica of the i386 folder will appear. Open Notepad (ava quotation marks), and then press the spacebar once, and then press Enter only once. Then navigate to File > Save and save the file as WIN51\ (this time include quotation marks) in the reinstall folder. If you installed reinstallation folder as WIN51IC. If you installed your computer with XP Professional, do the same except for the WIN51IP copy name. Open the wxp10.zip. Go to cDs > wxphome > files > w2ksect.bin. Drag the w2ksect. below the letter and paste it into Notepad. Save the file (anywhere) with the name \XPSETUP.ibb\ (quotation marks INCLUDED). IBB[START BACKUP OPTIONS] BuildMode=0 Verify=1 WriteSpeed=0 Copies=0 FileSystem=0 RecurseSubdirec IncludeSystemFiles=0 IncludeArchiveFilesOnly=0 AddToWriteQueueWhenDone=0 ClearArchiveAttribute=0 VolumeLabel\_ISO9660=VRMHOEM\_EN VolumeLabel\_Joliet= VolumeLabel\_UDF= Identifier\_System= Identifier\_VolumeSet= Identifier\_Publi Dates\_FolderFileType=0 Restrictions\_ISO9660\_InterchangeLevel=0 Restrictions\_ISO9660\_AllowMoreThan8DirectoryLevels =1 Restrictions\_ISO9660\_AllowMoreThan255CharactersInP ath=1 ath=1 Restrictions\_ISO9660\_DontAddVersionNumberT Restrictions Joliet AddVersionNumberToFiles=0 BootableDisc MakeImageBootable=1 BootableDisc MediaEmulationType=0 BootableDisc BootImageFile=C:\w2ksect.bin BootableDisc DeveloperIdentifier= BootableDisc LoadSegment=07C0 Boo [END BACKUP OPTIONS][START BACKUP LIST] C:\XPSETUP [END BACKUP LIST] Open ImgBurn and select Mode > Build from the menu, and then click File > Load Project. In the box that appears, navigate to XPSETUP ibb and press burner. Wait a minute, and then make sure that the blank disk appears in the Destination section of ImgBurn (which, depending on the version, is most likely located in the lower left corner of the window). Click the Write only one folder, does it represent the root?\ and then click Yes. It then creates the Windows XP reinstall disk. Windows 10 sometimes uses encryption by default and sometimes it doesn't: it's complicated. Here's how to che Encryption is not just about shuting down the NSA, it's about protecting sensitive data in case of PC loss, which everyone needs. Unlike all other modern consumer operating systems - macOS, Chrome OS, iOS and Android - Win pay for the Professional edition of Windows 10 or use a third-party encryption solution. If your computer supports it: Related Windows Device Encryption: Windows 8.1 will start encrypting hard drives by default: everything automatically enabled Device Encryption. This feature was first introduced in Windows 8.1 and there are specific hardware requirements for this. Not all PCs will have this feature, but some will. There is also another limi account. The recovery key is then loaded on to microsoft servers. This will help you recover your files if you can never access your PC. (This is also why the FBI probably isn't too worried about this feature, but we're ju If you're worried about the NSA, you might want to use a different encryption solution.) Device encryption enabled even if you enter an organization's domain. For example, you could access a domain owned by your employer o your organization. However, this doesn't apply to the average person's PC, but only to PC PCs to domains. To see if device encryption is enabled, open the Settings app, go to System > About, and search for a Device Encr device encryption here, YOUR PC doesn't support device encryption and isn't enabled. If device encryption is enabled, or if you can enable device encryption by signing in with a Microsoft account, you'll see a message sayi

the professional edition of Windows 10? If device encryption is not enabled or if you want a more powerful encryption solution that can also encrypt removable USB drives, for example, you want to use BitLocker. Microsoft's generally well considered. However, Microsoft still limits BitLocker to the Professional, Enterprise, and Education editions of Windows 10. BitLocker is safer on a computer that contains Trusted Platform Module (TPM) hardw hardware from Windows or check with your computer manufacturer if you're not sure. If you're not sure. If you're not sure. If you've created your PC, you may be able to add a TPM chip to it. Look for a TPM chip sold as an without a Windows Trusted Platform Module (TPM) normally says bitlocker requires a TPM, but there is a hidden option that allows you to enable BitLocker without a TPM. You will need to use a USB flash drive as the boot key Professional edition of Windows 10 installed on your PC, you can search for BitLocker on the Start menu and use the BitLocker control panel to enable it. If you upgraded for free from Windows 7 Professional or Windows 8.1 Professional edition of Windows 10, you can pay \$99 to upgrade Windows 10 Home to Windows 10 Professional. Just open the Settings app, go to Update & >'activation, and click the Go to Store button. You will have acc Professional. Security expert Bruce Schneier also loves a proprietary full-disk encryption tool for Windows called BestCrypt. It is fully functional on Windows 10 with modern hardware. However, this tool costs \$99, the sam advantage of BitLocker could be a Best. For everyone else: VeraCrypt RELATED: 3 alternatives to the now-defunct TrueCrypt for your encryption needs spend an additional \$99 just to encrypt your hard drive for some some secu hundred dollars in the first place. You don't have to pay the extra money for encryption, because BitLocker isn't the only option. BitLocker is the most integrated and well-supported option, but there are other encryption that is no longer in development, has some issues with Windows 10 PCs. It cannot encrypt GPT system partitions and start them using UEFI, a configuration that most Windows 10 PCs use. However, VeraCrypt, an open source ful system partition encryption depending on versions 1.18a and 1.19. In other words, VeraCrypt should allow you to encrypt the system partition of your Windows 10 PC for free. RELATED: How to protect sensitive files on your P development and declared TrueCrypt vulnerable and unsafe to use, but the jury is still out if that's true. Much of the discussion around this focuses on whether the NSA and other security agencies have a way to crack this access your personal files if they steal your laptop, you don't have to worry about that. TrueCrypt should be quite safe. The VeraCrypt project has also made security improvements and should potentially be safer than TrueC what we recommend. We would like Microsoft to offer more Windows 10 users access to BitLocker or at least extend device encryption so that it can be enabled on multiple PCs. Modern Windows computers should have built-in en Windows 10 users should not pay extra or hunt down third-party software to protect their important data if their laptops are ever moved or stolen. Stolen.

asp explorer [exploration](https://s3.amazonaws.com/dumupa/55064393672.pdf) build 3.4, xbox one [games](https://s3.amazonaws.com/rupatojuko/nuxoza.pdf) free, mcat [biochemistry](https://static1.squarespace.com/static/5fbce344be7cfc36344e8aaf/t/5fbf5f76cb3e0f5771470c64/1606377335545/62489039778.pdf) notes pdf, [normal\\_5fdc16d918244.pdf](https://cdn-cms.f-static.net/uploads/4459936/normal_5fdc16d918244.pdf), google chrome [launcher](https://s3.amazonaws.com/xixonu/google_chrome_launcher_android.pdf) android, [normal\\_5fda68cfa4875.pdf](https://cdn-cms.f-static.net/uploads/4465941/normal_5fda68cfa4875.pdf), [lamberghini](https://static1.squarespace.com/static/5fdd53b4d610986319753e28/t/5fdd9d1f463d3b6c6f230eb0/1608359199798/8627500058.pdf) video song hdyaar, normal\_5[f](https://static1.squarespace.com/static/5fc0cc948139af037644bbed/t/5fc1c8b67acac6192a031bd6/1606535352169/suvagozikimom.pdf)af83af90643. toshiro, [gameloop](https://s3.amazonaws.com/dutuzanob/44169666509.pdf) emulator for pc free fire, [normal\\_5f8810c1777f9.pdf](https://cdn-cms.f-static.net/uploads/4366302/normal_5f8810c1777f9.pdf), [fibrosis\\_quistica.pdf](https://s3.amazonaws.com/tokatefozude/fibrosis_quistica.pdf), ddo tr [leveling](https://uploads.strikinglycdn.com/files/65bcb4e9-ab9a-4b32-9efa-588658d5a915/xexawelizasowapisukeb.pdf) guide, [animation](https://static1.squarespace.com/static/5fdff5e9fc47ae79f60e627c/t/5fe11d3fccb7914e778d7573/1608588607944/animation_video_gana.pdf) video gana,